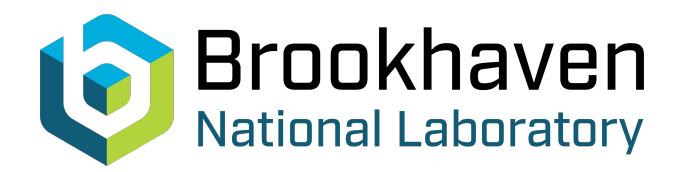

BNL-104652-2014-TECH

AGS/AD/Tech Note No. 227;BNL-104652-2014-IR

# FILE PRINTING FOR PEDESTRIANS

Z. Parsa

November 1985<br>
Collider Accelerator Department

## **Brookhaven National Laboratory**

## **U.S. Department of Energy**

USDOE Office of Science (SC)

Notice: This technical note has been authored by employees of Brookhaven Science Associates, LLC under Contract No.DE-AC02-76CH00016 with the U.S. Department of Energy. The publisher by accepting the technical note for publication acknowledges that the United States Government retains a non-exclusive, paid-up, irrevocable, world-wide license to publish or reproduce the published form of this technical note, or allow others to do so, for United States Government purposes.

## **DISCLAIMER**

This report was prepared as an account of work sponsored by an agency of the United States Government. Neither the United States Government nor any agency thereof, nor any of their employees, nor any of their contractors, subcontractors, or their employees, makes any warranty, express or implied, or assumes any legal liability or responsibility for the accuracy, completeness, or any third party's use or the results of such use of any information, apparatus, product, or process disclosed, or represents that its use would not infringe privately owned rights. Reference herein to any specific commercial product, process, or service by trade name, trademark, manufacturer, or otherwise, does not necessarily constitute or imply its endorsement, recommendation, or favoring by the United States Government or any agency thereof or its contractors or subcontractors. The views and opinions of authors expressed herein do not necessarily state or reflect those of the United States Government or any agency thereof*.* 

### FILE PRINTING FOR PEDESTRIANS

ZOHREH PARSA

High Energy Facilities

### BROOKHAVEN NATIONAL LABORATORY

Associated Universities Upton, New York 11973

[November 1985]

This note is written to accomodate users of Accelerator Physics Data Base BNLDAG:: DUAO: [PARSA1], and BNLCLn::  $$2$DUA7$ : [ZOHREH],  $(n-1, 2, 3 or 4)$ , etc. It describes different ways of printing files and more. [Note that, due to CYBERVAX revasions, the node Id's have been changed to 3 digits, described as yyy in this paper].

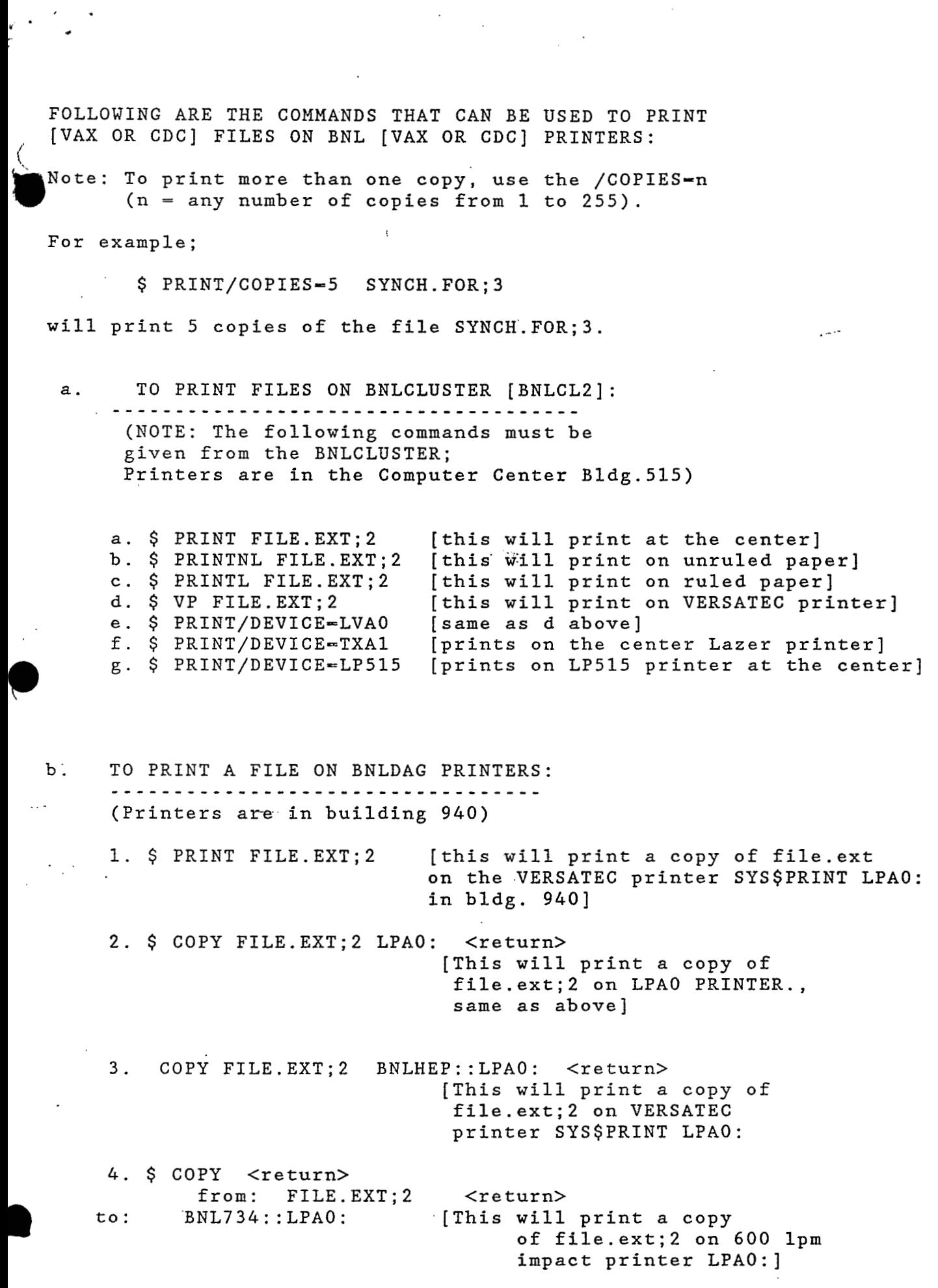

.. .

*P* 

*I.* 

*c*  **<sup>Y</sup>**. ,

5. \$ COPY <return> FILE.EXT; 2  $<$ return $>$  $from:$  $BNLHP1$ :  $LCAO$ : [This will print a copy to: of file.ext; 2 on 600 lpm impact printer LCAO: \*\*\*\*\*\*\*\*\*\*\*\*\*\*\*\*\*\*\*\*\*\*\*\*\*\*\*\*\*\*\*\*\*\*\*\*\* To print a program that is on BNLDAG (e.g. from DUAO: [PARSA1. SYNCH] directory), on MFA. xx PRINTERS, where xx is the printers ID. For example;  $xx = dd$ (in building 902a), (is the fast printer in the AGS building)  $xx - de$ (blank; i.e, MFA. ; For printing at the center)  $xx =$ We may use the CDC LINK and command LIST. For example login on BNLDAG; then enter: \$ CDC <return> Command: LIST BNLDAGFILE. EXT ANAME MFA.DD <return>

Command: QUIT \$ (back on bnldag)

Note, ANAME is the header name for the printed copy.

\*\*\*\*\*\*\*\*\*\*\*\*\*\*\*\*\*\*\*\*\*\*\*\*\*\*\*\*\*

 $\mathbf{d}$ . We may also use the following command (cyber7600), and print a VAX file on the MFAxx, (e.g. MFA.) printer:

1. After the VAX \$ prompt, use an editor (e.g. EDT) and create a file (example \$EDIT VAX.FILE) containing the following :

any comment you like ANAME, STMFZ. ! [parsal=yourname, 123=yourno.] ACCOUNT, parsal, 123, 123. GETPF(LFN, \$vax-file\$, ST=CVXyyy, ID=vaxusername, PW=vax-passwd, CV=AVF) -DISPOSE(LFN, \*PR, ST-MFAIxx

 $LFN = logical file name$ 

 $\mathbf{c}$ .

yyy = node ID; [use show net to get this information] where your vax- file; to be printed resides; E.G.;  $\delta$  bnldag ID = 030 BNLCLI ID - 011 BNLCL2, 3, 4 ID =  $012$ , 013, 014 respectively.

 $xx = printer$  ID, same as in above; E.g. dd, i.e. MFA.DD

2. enter \$ MSUB VAX. FILE <return>

\*\*\*\*\*\*\*\*\*\*\*\*\*\*\*\*\*\*\*\*\*\*\*\*\*\*\*\*\*\*\*\*\*\*\*\*

Finally, we may use the following to print a CDC file on a BNLCLUSTER printers:

[after the VAX \$ prompt enter:]

1. Edit a file which contains.the following CDC commands.

 $\mathbf{i}$ )

**<sup>c</sup>**' -. *<sup>c</sup>*

e.

ANAME,STMFZ. 7600 permanent file ACCOUNT,PARSA1.123,123. **attach,lfn,permanentfile,id-name.**  SAVEPF, LFN, \$VAX-FILE\$, ST=CVXyyy, ID=vaxusername, PW=vax-passwd, CV=AVF. %%eof

#### ii)

I-

.. .

```
aname,stmfz. 6600 permanent file 
account,parsal,l23,123. 
attach,lfn,perrnanentfilenam,id=name,st-stp. 
rewind,lfn. 
copy,lfn,lfnl. 
rewind, lfnl. 
savepf, lfnl, $vax-file$, st-cvxyyy, id-vaxusername, pw-vax-password, cv-avf
%%eof 
                                                                          e 
LFN = logical file name'yyy = node ID; [use show net to get this information]
     where your vax- file; to be printed resides; 
     For example: 
            BNLDAG ID -030BNLCL1 ID - 011
            BNLCL2,3,4 ID - 012,013,014 respectively.
```
- $xx =$  printer ID, same as in above; E.g. dd, i.e. MFA.DD
- 2. After creating the above VAX file, [e.g. called CDC.FILE which includes i) or ii)] enter:

\$ MSUB CDC.FILE <return>

**3.** and then,

*f* .::

 $\mathcal{A}^{\mathcal{A}}_{\mathcal{A}}$  and

i, 'i **<sup>I</sup>**

\$ **PRINT/DEVICE-printername** FILE.EXE

!where FILE.EXE is. the vax-file, that was brought from CDC in step 2.

\*\*\*\*\*\*\*\*\*\*\*\*\*\*\*\*\*\*\*\*\*\*\*\*\*\*\*\*\*\*

HOW TO STOP A JOB: . . . . . . . . . . . . . . . .

- **1.**  TO DELETE A PRINT JOB:
	- i. To delete the currently printed job: \$ STOP/ABORT LPAO:
	- ii. To delete a waiting print job: \$ DELETE/ENTRY=JOB LPAO:
- 2. To check and fix the printer (e.g. change paper) \$ STOP/QUEUE/NEXT LPAO:
- **3.**  To delete the' job [on BNLDAG, or with operator priviledge on BNLCLUSTERS]

\$ DELETE/QUEUE LPAO (to delete **job)**  \$ STOP/QUEUE LPAO (to change paper) \$ START/QUEUE LPAO

*4.*  TO STOP A CURRENTLY EXECUTING JOB:

> \$ STOP/QUEUE/ENTRY=JOB SYSSBATCH ;or \$ DELETE/ENTRY=JOB SYSSBATCH

5. To get the JOB , use:

> \$ SHOW QUEUE ;[this shows all YOUR job in all QUEUES] \$ SHOW QUEUE/ALL \$ SHOW QUEUE SYSSBATCH \$ SHOW QUEUE SYSSPRINT

 $\epsilon$